## **カメラ入力切り替えの設定をする**

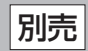

## **メニュー → 設定 → 次へ をタッチする。**

 $B - 19$ 

:サブメニュー画面が表示されます。

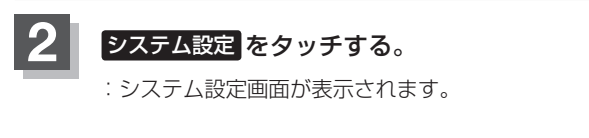

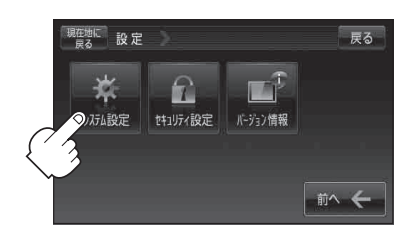

● 音声割込/映像入力設定 AV音声出力設定 初期化

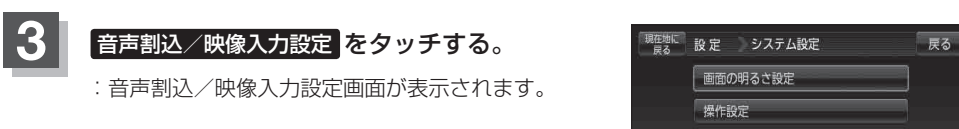

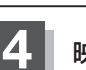

**4 映像入力選択の カメラ をタッチする。** ※すでに カメラ が緑色に点灯している場合は、

M‒11手順 **5** へ進んでください。

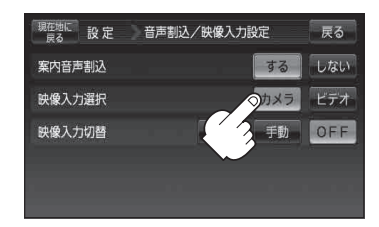